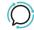

<u>Knowledge Base</u> > <u>Softphone & Web App</u> > <u>SIPcity softphone</u> > <u>How to switch between numbers</u>

## How to switch between numbers

Mike Johnstone - 2024-04-12 - SIPcity softphone

## How to switch between numbers

You can add up to 5 numbers on your SIPcity App, but how to switch between numbers to make a call out using a specific/chosen number?

It's very simple. Follow the quick guide below:

## Quick Guide for switching between numbers:

- 1. Tap on the "Dialpad" button.
- 2. In the upper left corner, tap on the shown Number > Number's page.
- 3. Tap on the number to switch it.
- 4. Tap on "Done".
- 5. On the Dialpad's page, the number you chose will be shown in the upper left corner.

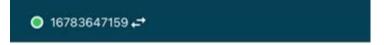

Now, once you make an outbound call, you will be using the number you just switched. To switch to a different number to make outbound calls, just repeat the steps on the Quick Guide.

- Tags
- Sottphone & Web App